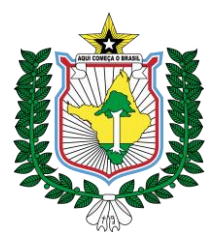

#### **SECRETARIA ADJUNTA DA RECEITA COORDENADORIA DE FISCALIZAÇÃO - COFIS NUCLEO DE FISCALIZAÇÃO DE TRÂNSITO DE MERCADORIAS- NUFAT GTRAN-GESTÃO DE TRÂNSITO DE MERCADORIAS**

### **LISTA DE PROCEDIMENTOS DISPONÍVEIS AO TRANSPORTADOR**

# **a) PROCEDIMENTOS NECESSÁRIOS PARA RETORNO DE MERCADORIA COM FIEL DEPOSITÁRIO SOLICITADO PELO TRANSPORTADOR**

1-Destinatário que recusou o recebimento - enviar evento na nota fiscal - OPERAÇÃO NAO REALIZADA

2 - Emitente- emite nota entrada/devolução para o retorno.

3 - Transportador - emite cte e MDFe de retorno- Obrigatório fazer o registro de saida no POSTO FISCAL com emissão do SELO FISCAL SAIDA antes do embarque.

4- Transportador - após saida da carga - apresenta o selo de saida e demais documentos e solicita a liberação/BAIXA do termo de fiel depositário via email gtran@sefaz.ap.gov.br

5- Fisco – Após confirmar o do trânsito em retorno e conferencia documental retira a pendência do FIEL do transportador.

## **b) PROCEDIMENTOS NECESSÁRIOS PARA RETORNO DE MERCADORIA SEM FIEL DEPOSITÁRIO SOLICITADO PELO TRANSPORTADOR**

1-Destinatário que recusou o recebimento - enviar evento na nota fiscal - OPERAÇÃO NAO REALIZADA

2 - Emitente- emite nota entrada/devolução para o retorno (FACULTATIVO- Pode retornar com a nota original no manifesto de retorno)

3 - Transportador - emite cte e MDFe de retorno - Obrigatório fazer o registro de saida no POSTO FISCAL com emissão do SELO FISCAL SAIDA antes do embarque.

## **c) PARA TROCA DE NOTA EM TRÂNSITO COM RECUSA PELO DESTINATÁRIO COM EMISSÃO DE NOVA NOTA /CARGA EM POSSE DO TRANSPORTADOR.**

1- DESTINATÁRIO após RECUSAR o recebimento do cte e nota que está no trânsito do transportador (carga não pode ter entrado no estabelecimento do destinatário).

2- DESTINATÁRIO realizar o EVENTO DE RECUSA (OPERAÇÃO NÃO REALIZADA) - manifestação via eventos no site da Nfe ou aplicação própria no endereço: [www.nfe.fazenda.gov.br](http://www.nfe.fazenda.gov.br/) na aba SERVIÇOS procurar MANIFESTAÇÃO DO DESTINATÁRIO (NECESSIDA CERTIFICADO DIGITAL DO DESTINATÁRIO)

3- Após a recusa por evento o fornecedor emite a nota do estorno (entrada).

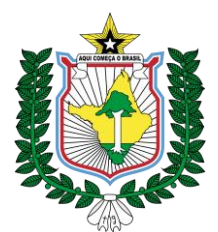

#### **SECRETARIA ADJUNTA DA RECEITA COORDENADORIA DE FISCALIZAÇÃO - COFIS NUCLEO DE FISCALIZAÇÃO DE TRÂNSITO DE MERCADORIAS- NUFAT GTRAN-GESTÃO DE TRÂNSITO DE MERCADORIAS**

4- Fornecedor emite a nova nota de venda e envia ao transportador.

5 – Destinatário envia o evento de confirmação para a nova nota.

5- Recolher a taxa do serviço gerada por dar avulso no site www.sefaz.ap.gov.br na guia SERVIÇOS/PAGAMENTOS/ DAR AVULSO/ escolher taxas da receita estadual código 5004/ na espécie 2207 no valor de R\$40,00 (quarenta reais) por nota fiscal a ser regularizada.

6- De posse dos comprovantes de 2 a 5 o transportador solicita o processo via portal de serviço[s https://servicos.portal.ap.gov.br](https://servicos.portal.ap.gov.br/) e anexa todos os documentos para gerar o selo da nova nota – PROCESSO DE REGULARIZAÇÃO DE DESEMBARAÇO (VIDE MANUAL DO TRANSPORTADOR)

Locais de prestação do serviço: ACESSAR o **Atendimento on-line** Sefaz

Dias úteis de 8:00 as 12:00 horas.

PESQUISAR: REGULARIZAÇÃO DE DESEMBARAÇO

7- Caso a nota anterior esteja no fiel depositário do transportador será necessário que o transportador solicite a de baixa da pendência do pátio de fiel para o email gtran@sefaz.ap.gov. **br**, comprovando a finalização do processo REGULARIZAÇÃO DE DESEMBARAÇO com o selo gerado para a NOVA NOTA (SUBSTITUTIVA) e solicitando a EXCLUSÃO da nota original que gerou a pendência do seu pátio.

Obs.: caso a nota tenha recolhimento para a nota anterior será necessário realizar o processo de CORREÇAO DE GNRE/DAR solicitando a troca do valor recolhido da nota anterior para a nova nota.

### **d) COMO SOLICITAR PROCESSO DE CORREÇÃO DE GNRE/DAR**

PROCEDIMENTO PRA ALTERAR/CORRIGIR ERROS DE PREENCHIMENTOS EM UMA GNRE RECOLHIDA.

1- Interessado de emitir e pagar uma taxa de serviço gerada por dar avulso no site www.sefaz.ap.gov.br na guia SERVIÇOS/PAGAMENTOS/ DAR AVULSO/ escolher taxas da receita estadual código 5004/ na espécie 2208 (correção de GNRE por erro do contribuinte) no valor de R\$40,00 (quarenta reais) por documento a ser corrigido.

2- Enviar o comprovante de pagamento e o boleto da taxa juntamente com uma solicitação formal por parte da empresa informando o erro e solicitando abertura de processo de correção (exemplo chave do documento informada com erro no preenchimento da GNRE).

O contribuinte que realizou o recolhimento deve enviar uma solicitação formal

A solicitação deve conter:

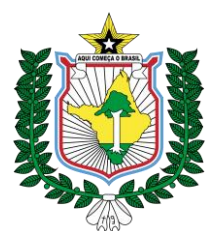

#### **SECRETARIA ADJUNTA DA RECEITA COORDENADORIA DE FISCALIZAÇÃO - COFIS NUCLEO DE FISCALIZAÇÃO DE TRÂNSITO DE MERCADORIAS- NUFAT GTRAN-GESTÃO DE TRÂNSITO DE MERCADORIAS**

ASSUNTO DA SOLICITAÇÃODESCREVER O QUE SE PEDE) - exemplo: Contribuinte (especificar dados do contribuinte) solicitamos a correção da chave do documento informado na GNRE controle NºXXXXXX)

MOTIVO: especificar com detalhes o motivo (exemplo: A MERCADORIA CONSTANTE DA NOTA FISCAL XXXX FOI DEVOLVIDA E REFATURADA PARA A NOTA XXXX.....).

CHAVE DA NFE CONSTANTE NA GNRE: (44 dígitos numéricos)

CHAVE DO CTE: (44 dígitos do CTE)

CHAVE DA NOTA DE DEVOLUÇÃO/ESTORNO: (44 dígitos numéricos)

CHAVE A SER VINCULADA (44 dígitos da NOVA Nfe gerada)

CONTROLE TAXA: (informar o código de controle do constante no boleto)

ASSINATURA DO SOLICITANTE (representante do contribuinte constante na GNRE).

3- Enviar a solicitação por meio do PORTAL DE SERVIÇOS: [https://servicos.portal.ap.gov.br](https://servicos.portal.ap.gov.br/)

Locais de prestação do serviço: ACESSAR o **Atendimento on-line** Sefaz

Dias úteis de 8:00 as 12:00 horas.

PESQUISAR: CORREÇÃO DE GNRE

Obs.: Caso seja troca de nota com aproveitamento do valor recolhido para nota recusada: comprovar o envio do evento de OPERAÇÃO NAO REALIZADA pelo destinatário desistente da compra.

At.te

RUTILENE GAIA

GTRAN/COFIS/SEFAZ-AP

WENDEL DA SILVA ALVES GERENTE NUFIS/COFIS/SEFAZ-AP